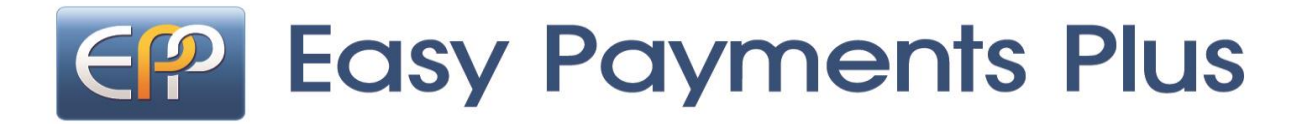

# Online School Payment Facility

**We have introduced a facility to allow you to pay school expenses securely online with your debit or credit card.** 

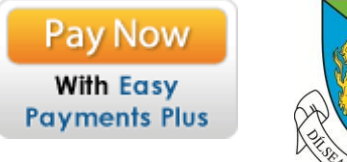

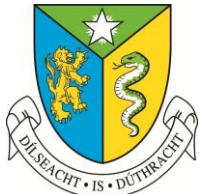

**\*\*\*We ask that ALL parents avail of this facility\*\*\***

### **ACTIVATION – PLEASE ACTIVATE YOUR ACCOUNT AS PROMPTLY AS POSSIBLE:**

- Click on the Easy Payments Plus button on the school's website **www.naascbs.ie**.
- Select **Activate Account** on the menu at the top of the screen.
- You are asked for your mobile phone number and student surname.
- You will then receive an activation code via text message to your phone.
- Input this code together with your email address and a password to activate your account.
- You can then use this email address and password to login and make payments.

#### **PAYMENT**

- Go to the school's website and select the Easy Payments Plus button.
- Login using the email address and password you input during account activation.
- Follow the instructions to select the item(s) to pay and enter your card details.
- You will receive a receipt via email for every payment you make.
- From then on you can login to your account at any time and look at payments you have made and any instalments you have setup.

#### **SECURITY**

- All payments are processed using SSL (Secure Socket Layer) technology, which ensures the security of the transaction as it is being processed.
- All payments are processed by a PCI (Payment Card Industry) compliant payment processor, which ensures all card holder's data is managed securely.
- Easy Payments Plus is fully compliant with GDPR.

**If you have any questions please do not hesitate to contact the school.**

## **How to activate your account?**

- 1. Go to the school's website [www.naascbs.ie](http://www.naascbs.ie/)
- 2. Click Easy Payments Plus icon.
- 3. Click the **Activate** button in the top left-hand corner.

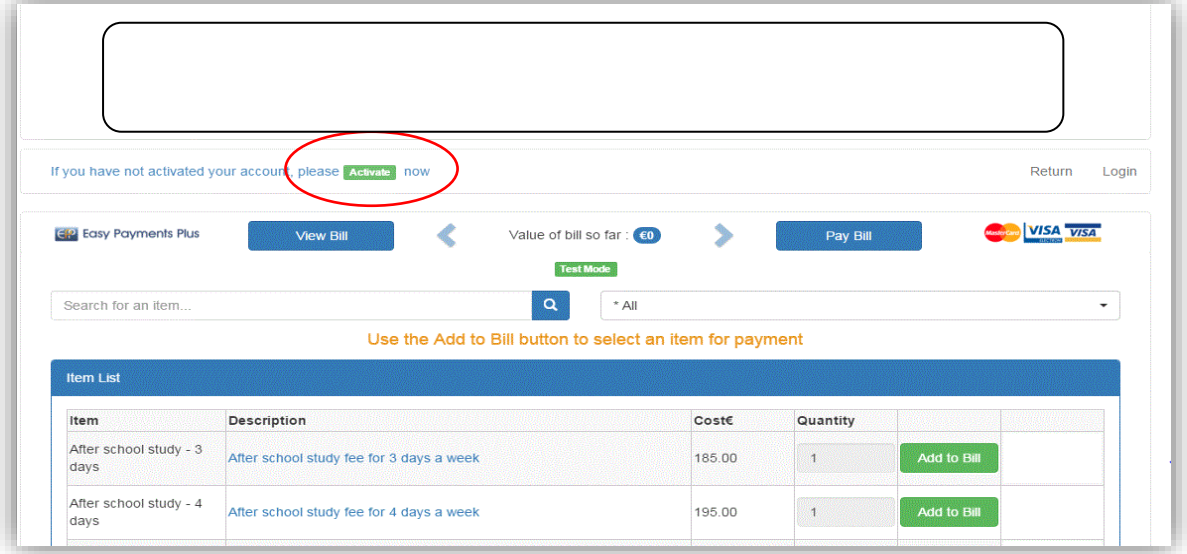

4. Input **parent/guardian mobile number** (the number which usually receives texts from the school) and **student surname** (as per the school's records).

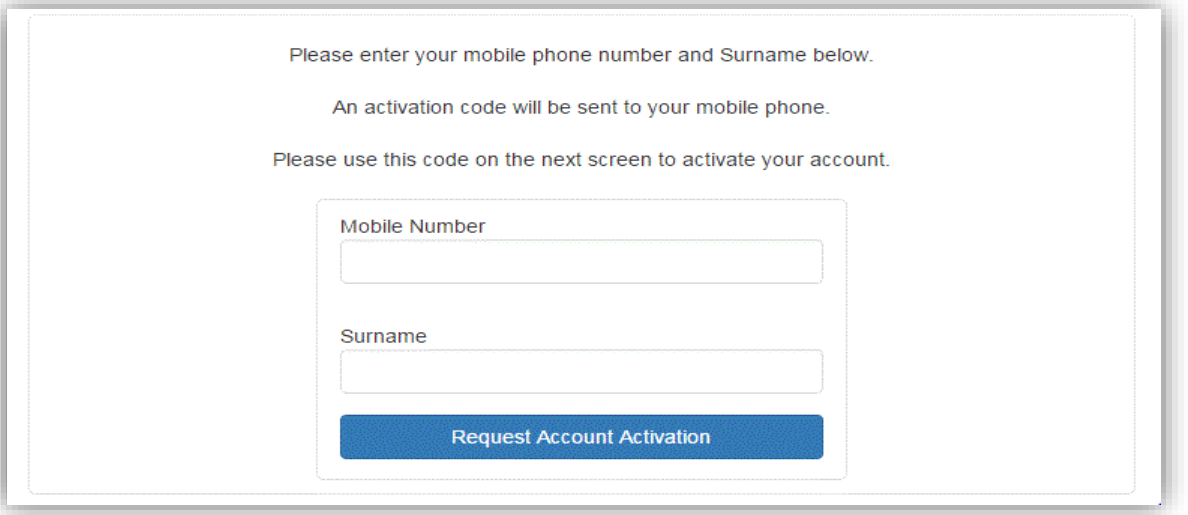

5. Easy Payments Plus will try to match the above data against the school's EPP database. **If a match is successful, then the parent will be texted a code to their mobile phone.** If a match is unsuccessful please contact the school.

6. The parent then completes their account activation by inputting the data on the screen below:

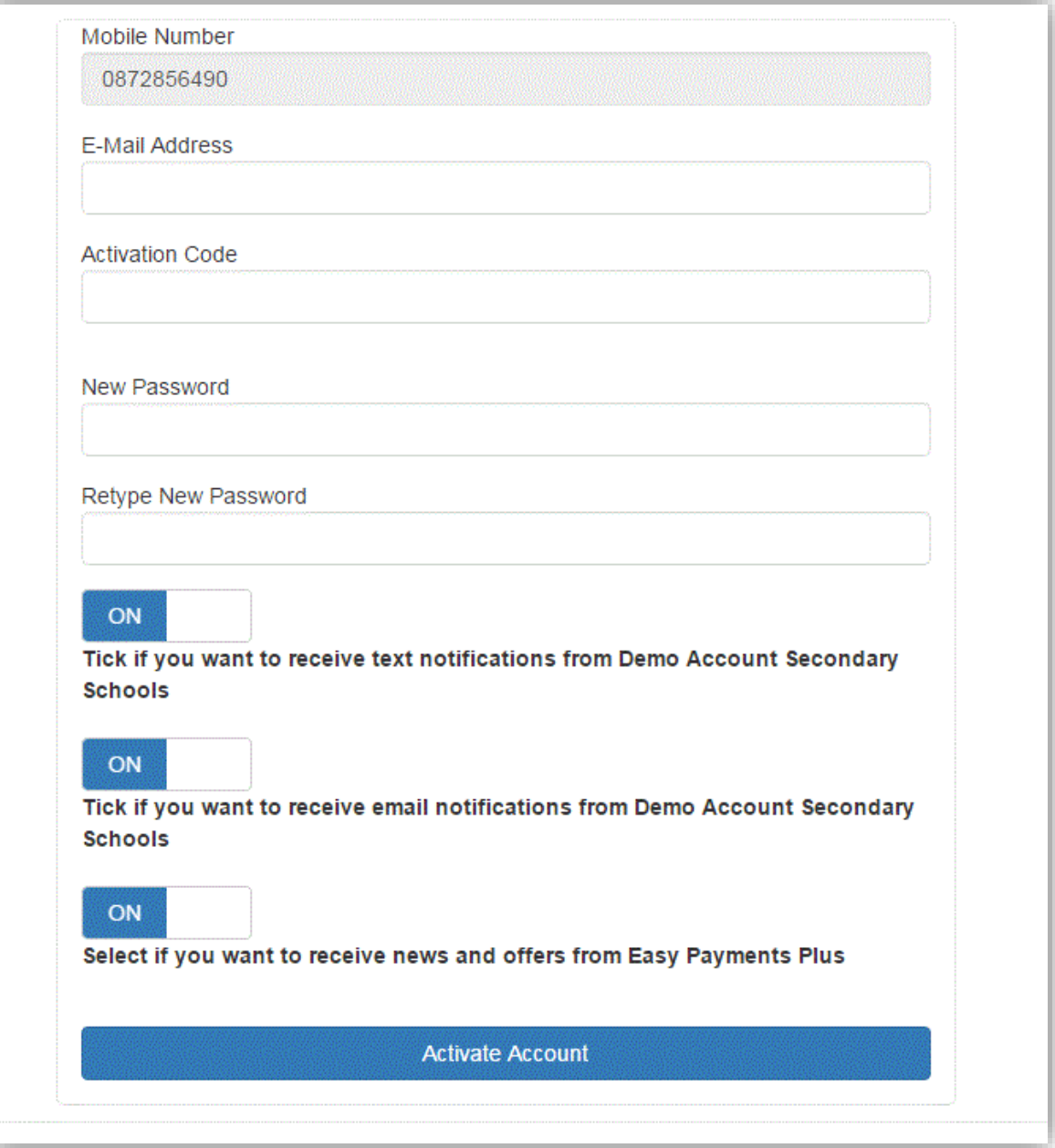

- **When paying for fees online please scroll through the list of fees to find items relevant to your son.**
- **The fees due will vary for each student depending on year and subject choice. Some items have explanatory notes attached for further information.**
- **Please contact us if you have any queries.**
- **Fees can be paid online from Monday 13th August 2018 on our website [www.naascbs.ie](http://www.naascbs.ie/)**